#### This help page is also available online.

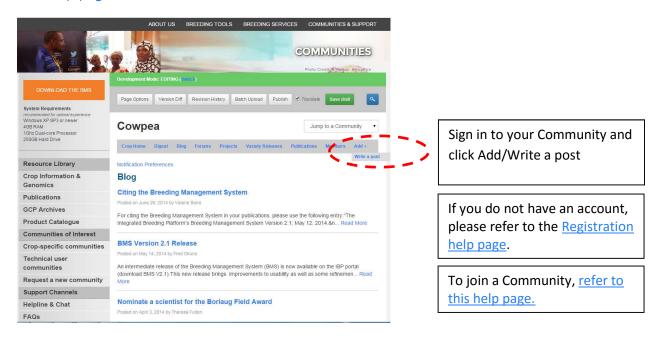

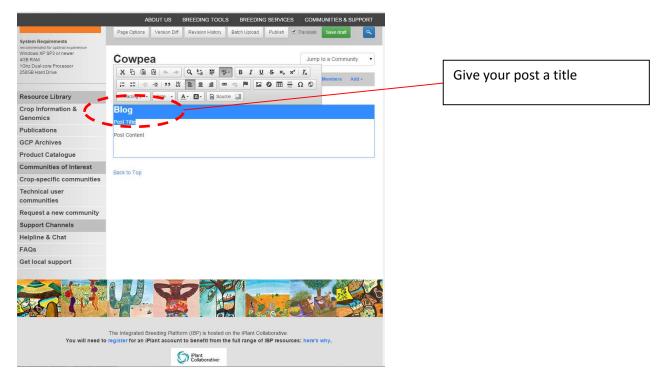

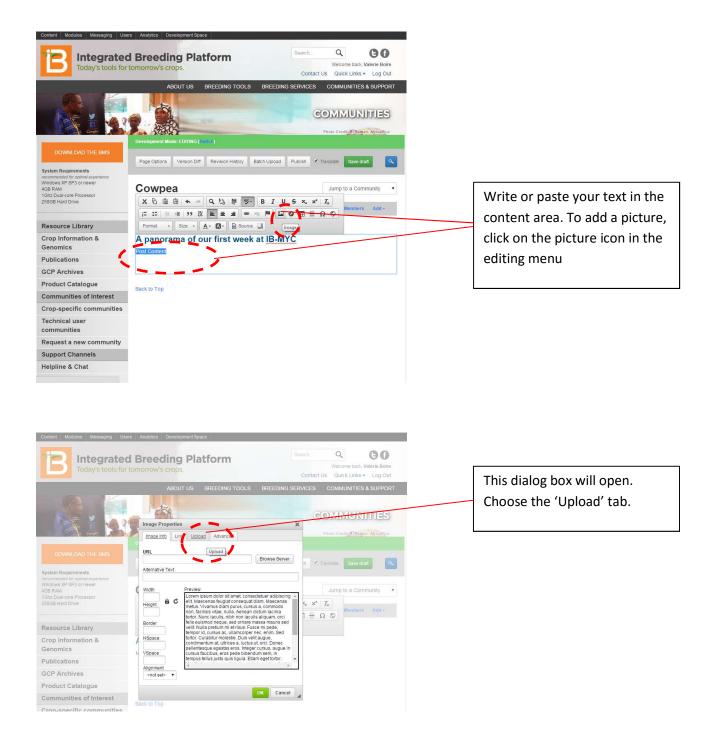

| Integrated Breeding Platform         Search           Today's tools for t         Image Properties         X           Date Fig.         Link         Uplead         Advanced           Search         Search         C         C           Search         Search         C         C           Search         Search         C         C |                                                                                                    |                                                               | Q     Image: Constraint of the second second s | Click on 'Choose File' and<br>select an image from your<br>computer.         |                                                                                   |
|----------------------------------------------------------------------------------------------------|----------------------------------------------------------------------------------------------------|---------------------------------------------------------------|----------------------------------------------------------------------------------------------------|------------------------------------------------------------------------------|-----------------------------------------------------------------------------------|
| Organiz ▼     New folder                                                                                                    | Documents > My Documents > CIMMYT > IBP > TRAINING Documents library Nov photos Name 100_1568 100_1569 Coffee break (0) Coffee break (1) Coffee break (2) Coffee break (2) Coffee break (2) Coffee break (2) Coffee break (2) Coffee break (2) Coffee break (3) Coffee break (3) Coffe | Date modified Type Size<br>11/6/2014 4:59 PM JPEG image 1,245 | КВ<br>КВ<br>КВ<br>КВ<br>КВ<br>КВ<br>КВ<br>КВ<br>КВ<br>КВ<br>КВ<br>КВ                                                                                                    |                                                                              |                                                                                   |
| Image Properties<br>Image Info Link Upload<br>Send it to the Server<br>Choose File & convert in the<br>Send it to the Server<br>Send it to the                                                                                                    | Ragona JPG                                                                                                    |                                                               | Click on 'send to the se<br>Once this is done, you<br>automatically be broug<br>to the first tab 'Image                                                                                                    | will<br>ght back                                                             |                                                                                   |
| Image Properties<br>Image Info Link Upload<br>URL<br>I/eub/A%20cold%20night%20in%<br>Alternative Text<br>Width<br>Height<br>1375<br>Borter<br>HSpace<br>VSpace                                                                                                    |                                                                                                    |                                                               | etc.)<br>If you change the size,<br><b>icon is closed</b> (click on<br>respect the photo's pr<br>not, it will look distorte                                                                                                    | make sure<br>it to open<br>oportions c<br>ed.<br>lecide if the<br>of the pag | and close) in order to<br>during adjustments; if<br>e picture should appear<br>e. |

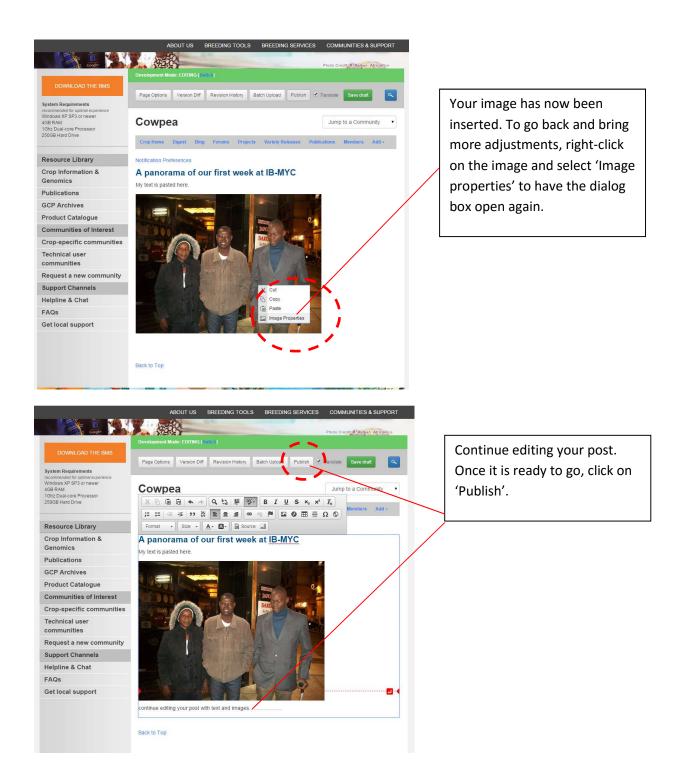

## Other available help pages:

Registering as a member on the IBP Portal

Joining a Community of Practice

Adding a publication to the Library

Customizing your email signature in <u>GMAIL</u> | <u>OUTLOOK</u>